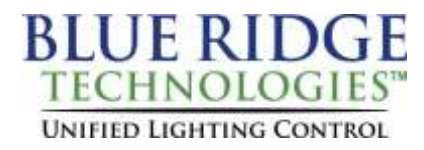

## **Tech Note 040220\_01**

**Date:** April 2, 2020

**Product:** TK-3.0

**Subject:** Bluetooth Pairing Procedure

## Computer Requirements

- Operating System: Windows 7 (32/64-bit) or Windows 10 (32/64-bit)
- USB: Standard-A USB 2.0 port
- Bluetooth: Microsoft Bluetooth Stack Enabled

\*Prior to pairing, ensure Bluetooth receiver is correctly installed and Controller is powered.

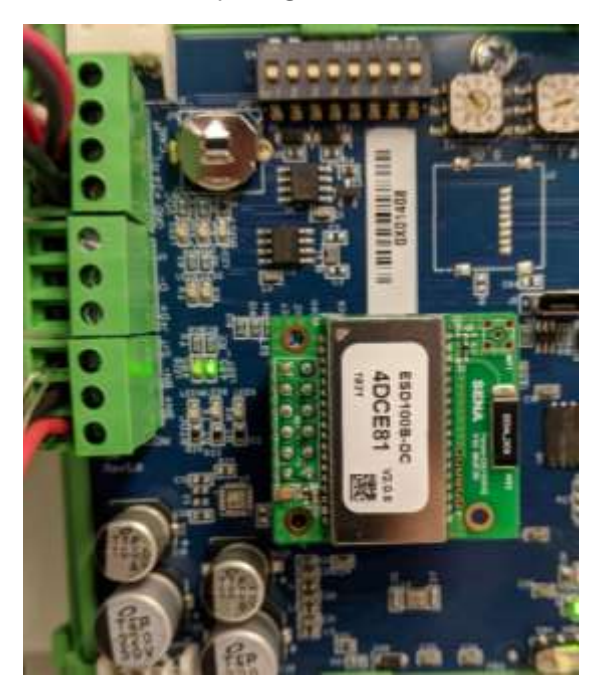

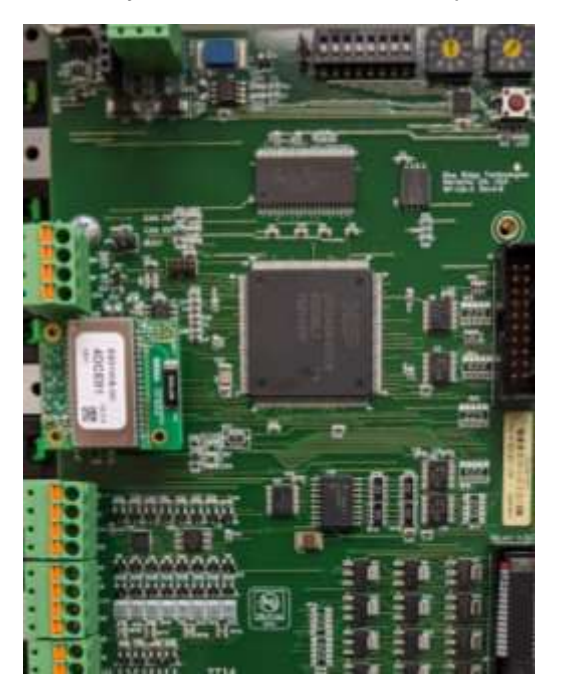

- 1. Click the **Start** Button, then **Settings**.
- 2. Click **Devices**.
- 3. Check that your Bluetooth is on, then **Add Bluetooth or other device**.
- 4. Click **Bluetooth**.
- 5. Select appropriate device**.** (The device name is located on the top of the Bluetooth Module)

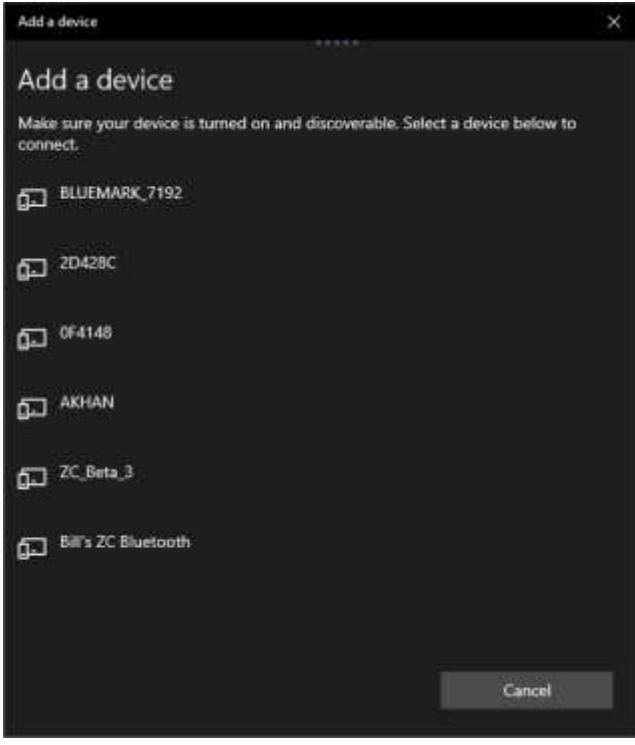

6. Enter the pairing code (1234) then click **Connect**.

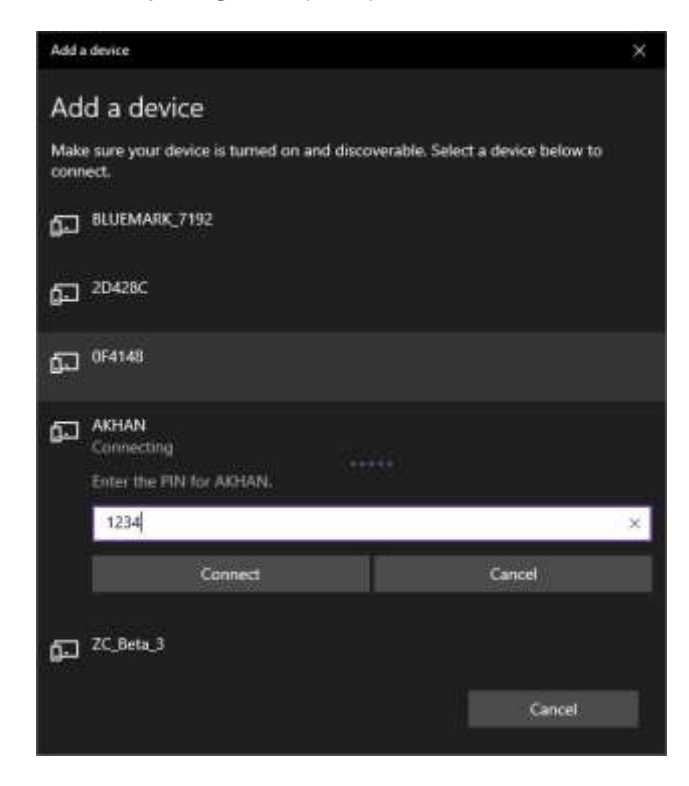

7. The device is ready to use. Click **Done** to finish.

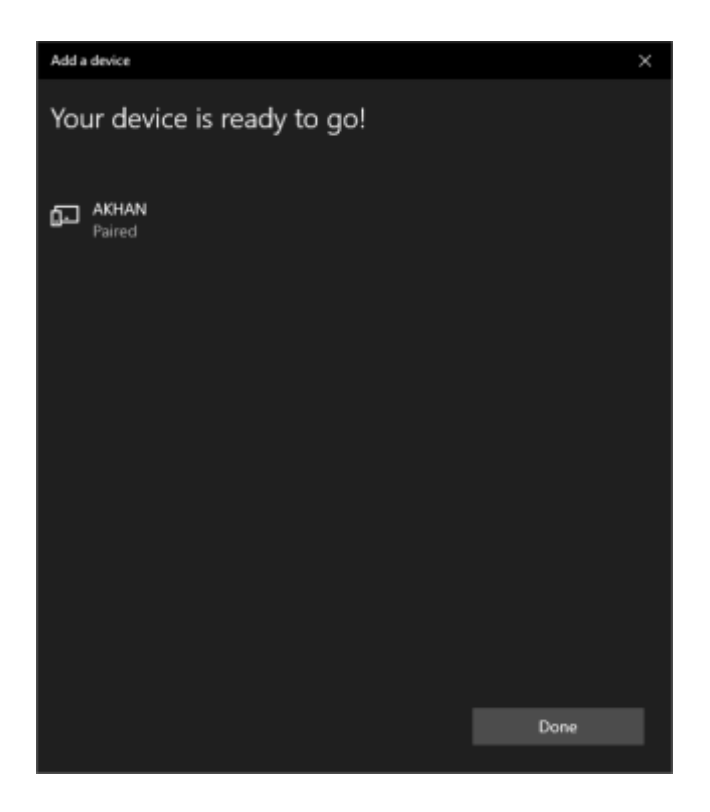